#### **ENTIDADES COMPUESTAS-1-LAS POLILINEAS**

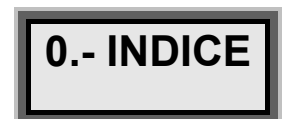

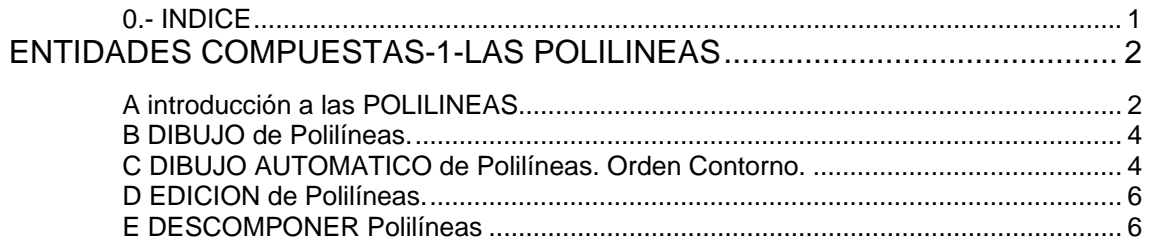

# *ENTIDADES COMPUESTAS-1-LAS POLILINEAS*

## **A Introducción a las POLILINEAS**

 La entidad Polilínea, es una de las más importantes en autocad. Es una entidad compuesta, y es la unión de distintas entidades singulares, líneas, arcos, etc.

Este conjunto de tramos (líneas y arcos), se comporta como si fuese una sola entidad, atendiendo al unísono a órdenes como borra, desplaza, copia, etc. Es una entidad versátil, puede representar líneas, arcos, clotoides, etc:

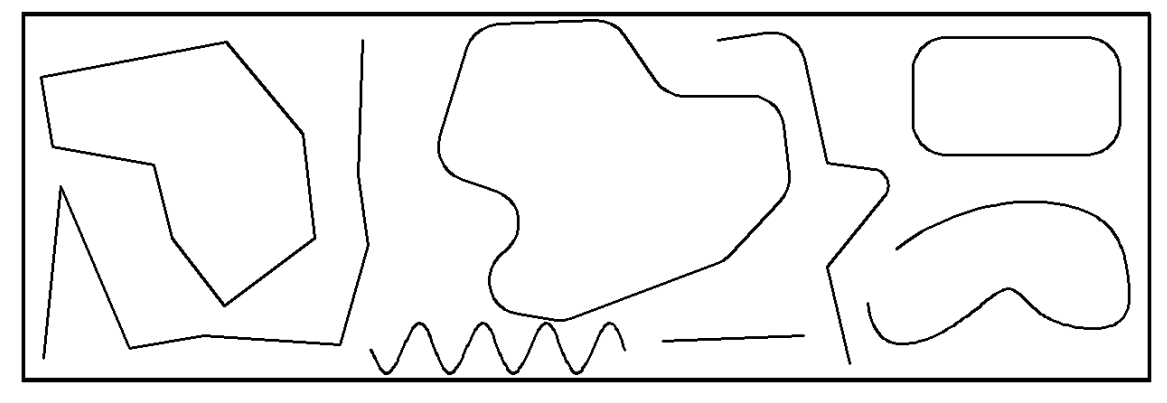

 La polilínea puede incorporar grosores a los distintos segmentos que tiene:

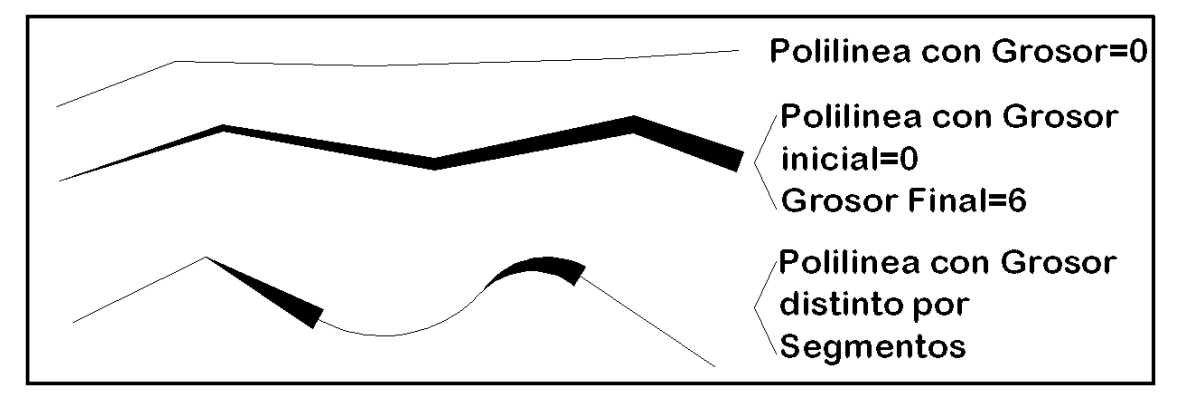

Es una entidad muy versátil, especializada en el diseño de zonas cerradas, curvas de nivel y regiones. Muy útil para calcular superficies de recintos, perímetros, etc.

 Las polilíneas son ideales para el tratamiento de parcelas agrícolas, forestales, catastrales:

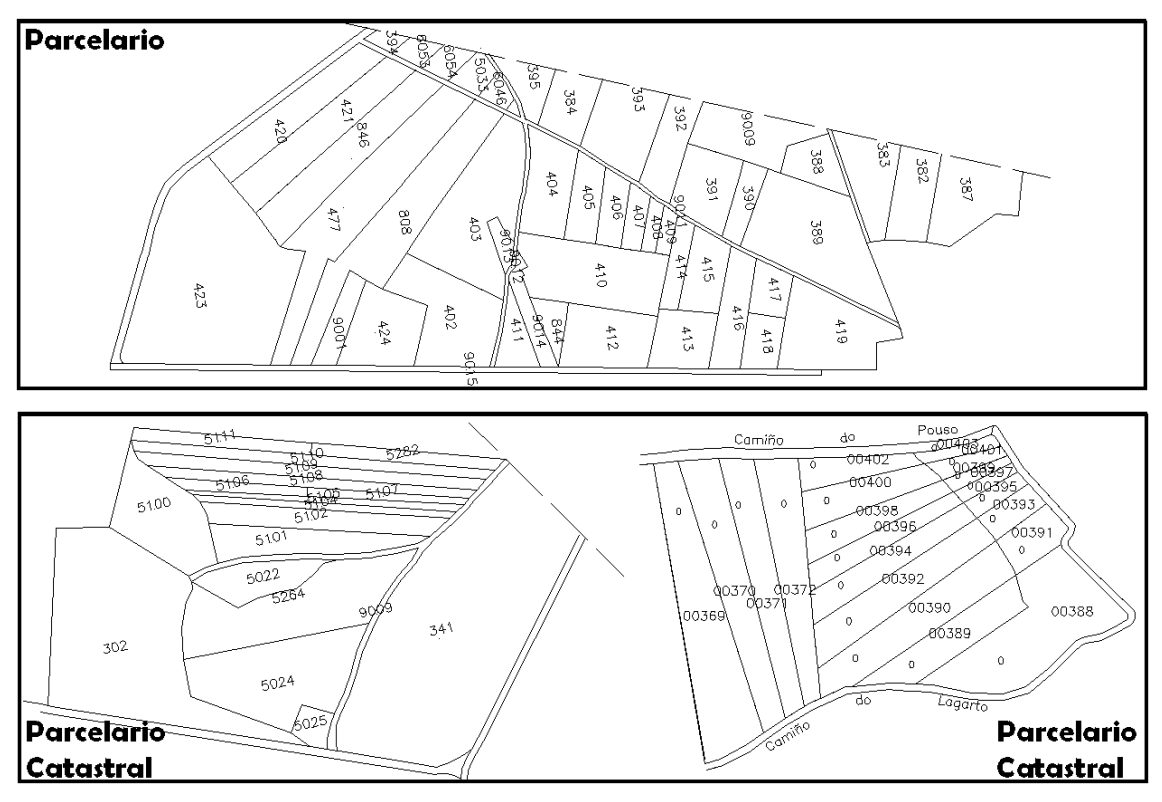

Empleadas en parcelas urbanas, para la definición de parcelas, subparcelas, aceras, dibujo general y curvas de nivel:

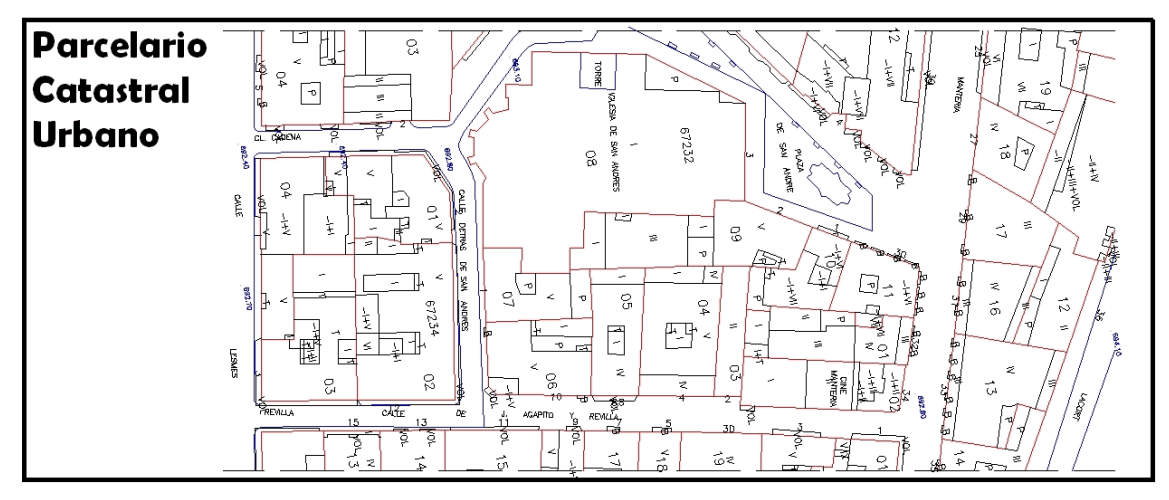

 Entidad básica en planos parcelarios de concentración parcelaria, en los que las Polilíneas son empleadas en para el dibujo de obras lineales, (sendas y caminos), clases agrícolas, así como parcelas:

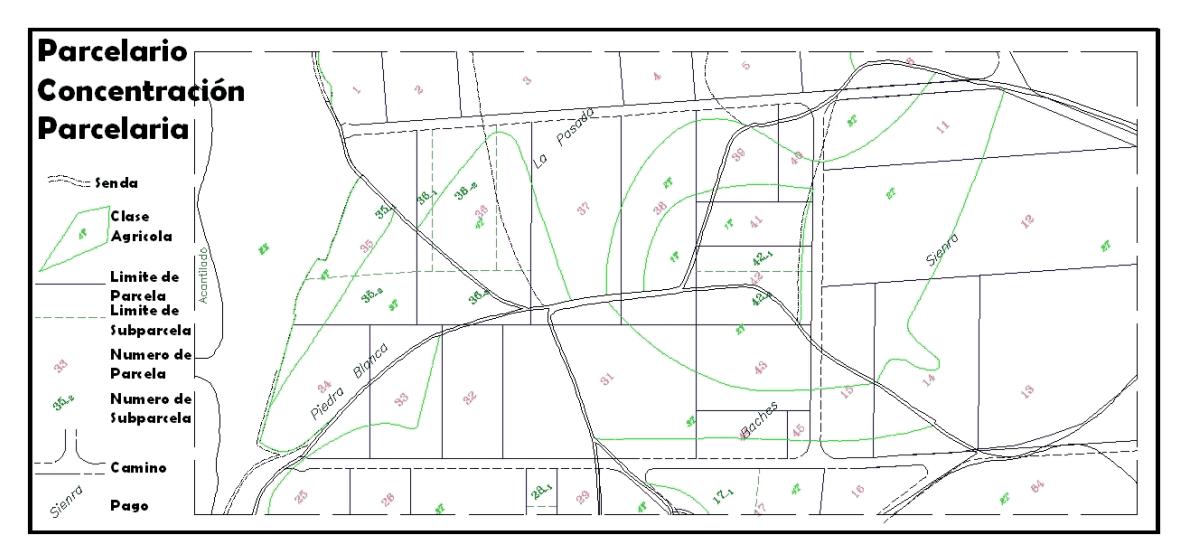

Entidad principal para planos topográficos con curvas de nivel, caminos, carreteras, líneas eléctricas, redes hidráulicas, edificaciones y parcelas:

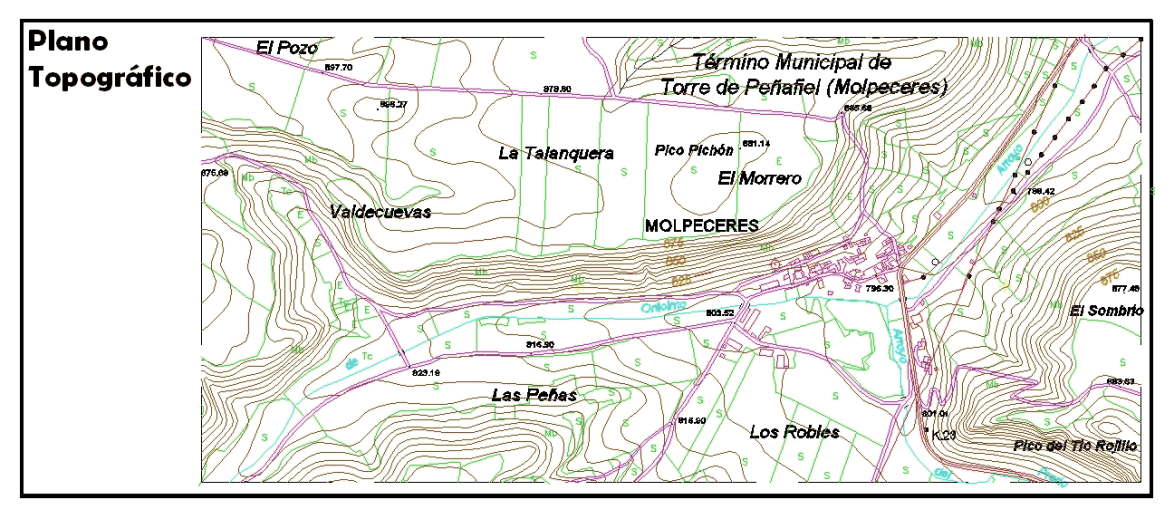

**B DIBUJO de Polilíneas.** 

## **C DIBUJO AUTOMATICO de Polilíneas.**

#### **Orden Contorno.**

#### **ORDEN->CONTORNO**

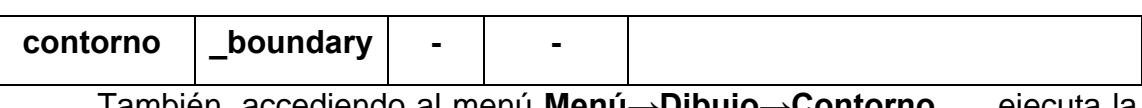

 También, accediendo al menú **Menú→Dibujo→Contorno…,** ejecuta la orden.

Al activar la orden aparece el siguiente cuadro de dialogo:

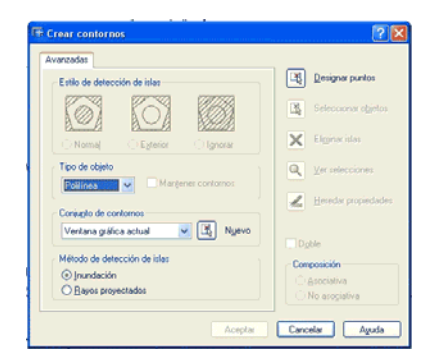

El dibujo automático de Polilíneas se basa en dos conceptos:

- **Inundación**: En el que se encuentra un contorno en el que dibujar la polilínea mediante el marcado de un punto interior sobre que se vuelca un cubo de agua (figuradamente) y el agua inunda el interior del elemento hasta intersectar con distintos entidades hasta que se cierra una polilínea.
- **Rayos Proyectados**: En el que se encuentra el recinto a dibujar marcando un punto interior, que asemeja a al punto donde se tira una piedra, sobre el que se producen ondas, hasta tocar una entidad, recorriedo la orilla en sentido trigonométrico, hasta cerrar el recinto.

El contorno por inundación:

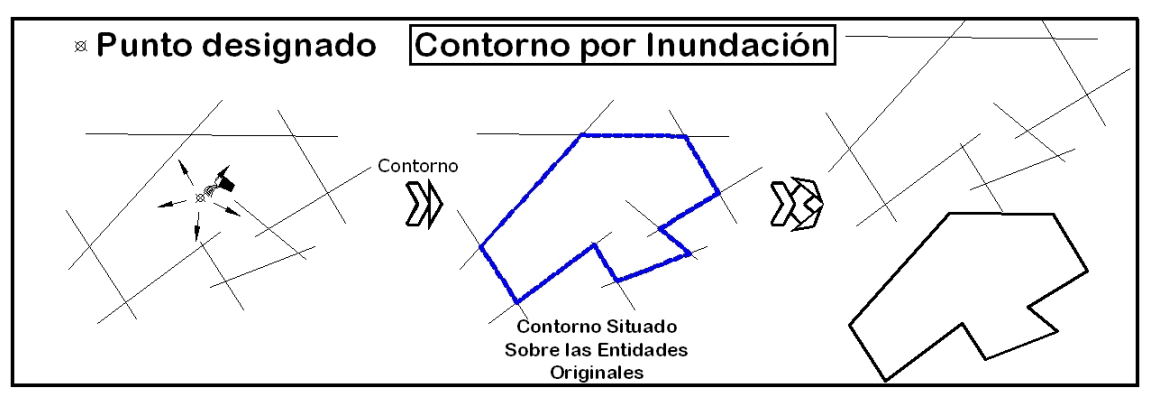

Contorno por Rayos proyectados:

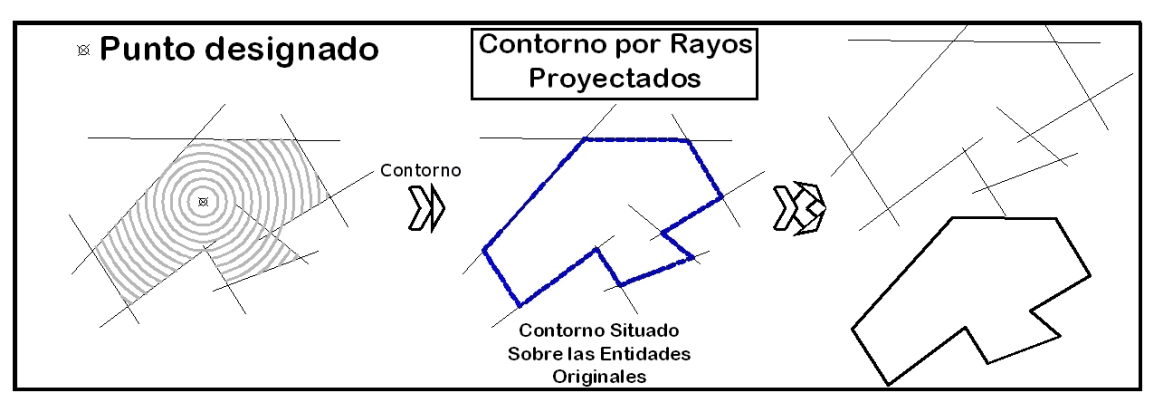

La diferencia entre área por inundación y rayos proyectados es que contorno por inundación, detecta la existencia de islas interiores, mientras que contorno por rayos proyectados únicamente detecta el exterior de las entidades.

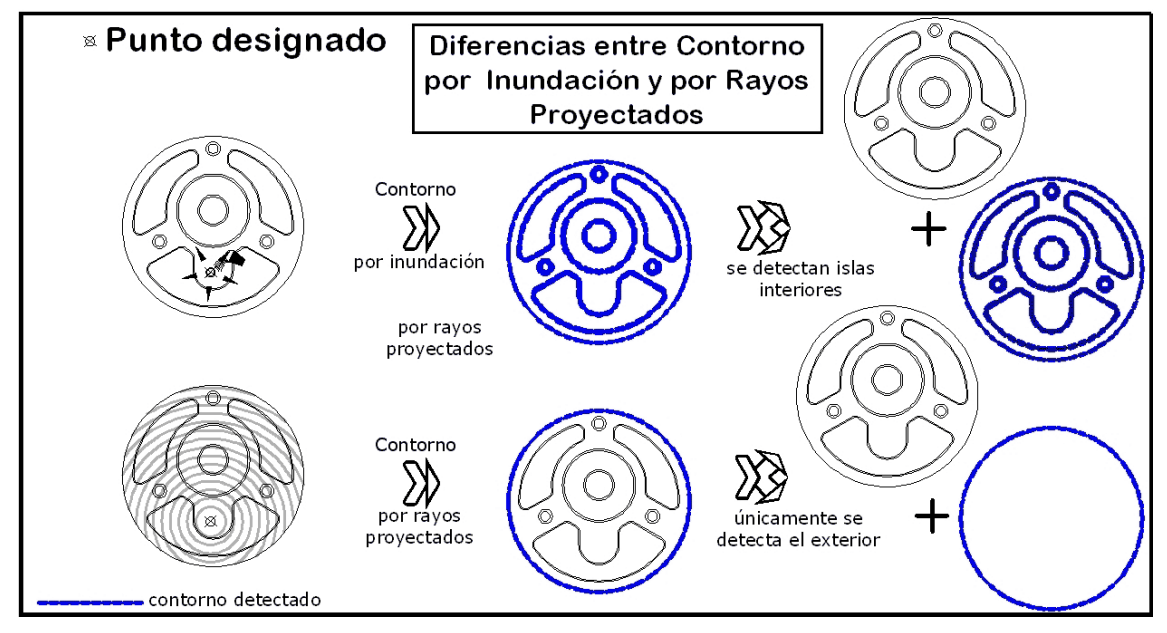

 Puede suceder que no se encuentre el contorno deseado, o que no se pueda crear un contorno con polilínea y si una región.

Esto sucede cuando la en vez

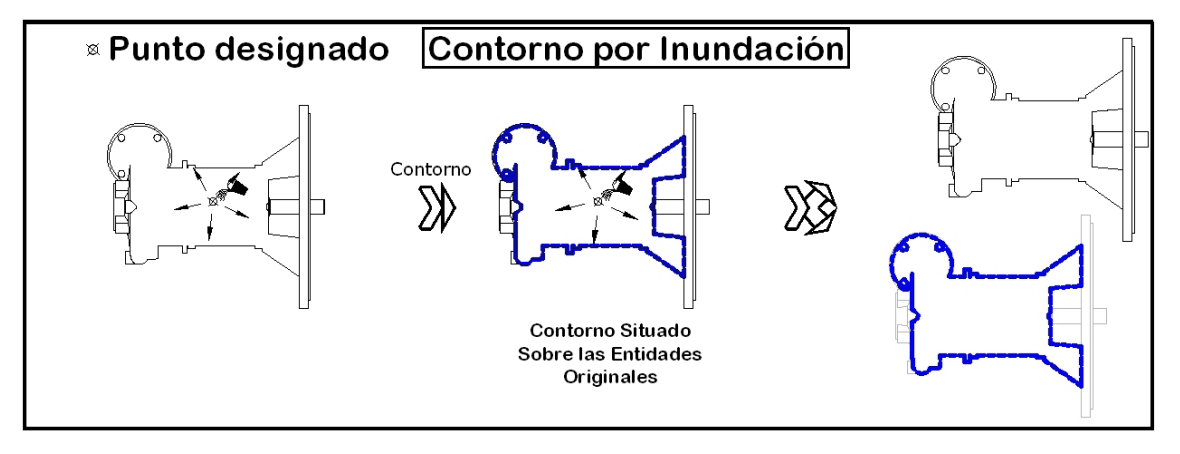

**D EDICION de Polilíneas.** 

**E DESCOMPONER Polilíneas** 

**ORDEN->DESCOMP**

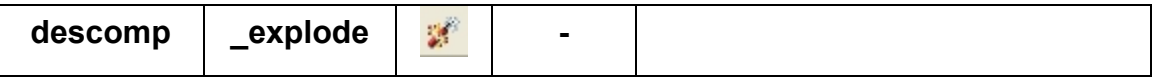

 También, accediendo al menú **Menú→Modificar→Descomponer,**  ejecuta la orden.

**Descomp** destruye los vínculos que unen a una Polilínea. Los **"baja de Nivel"**, pasando los elementos de ser una polilínea, con tramos de líneas ó arcos que se comportan solo objeto, para pasar a ser objetos simples, líneas y arcos independientes.

 Se emplea en objetos compuestos o múltiples, no únicamente con la Polilíneas 2D, pudiéndose emplear también en Polilíneas 3D, bloques, cuerpos, líneas múltiples, textos múltiples, mallas policaras (3D) y regiones, que engloban varias entidades agrupadas. Los baja de nivel, al nivel inferior. En el caso de las polilíneas, al aplicar la orden, la entidad deja de ser una polilínea para convertirse en líneas y arcos:

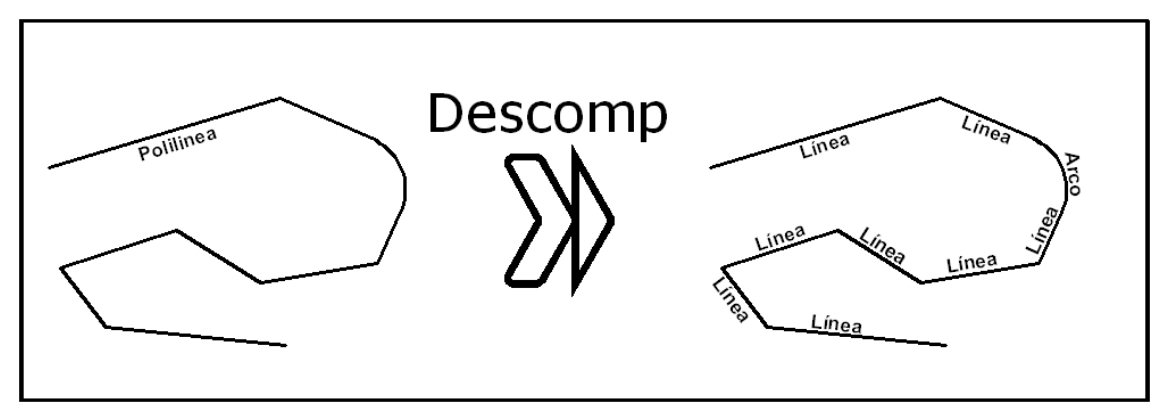

Aplicada a bloques:

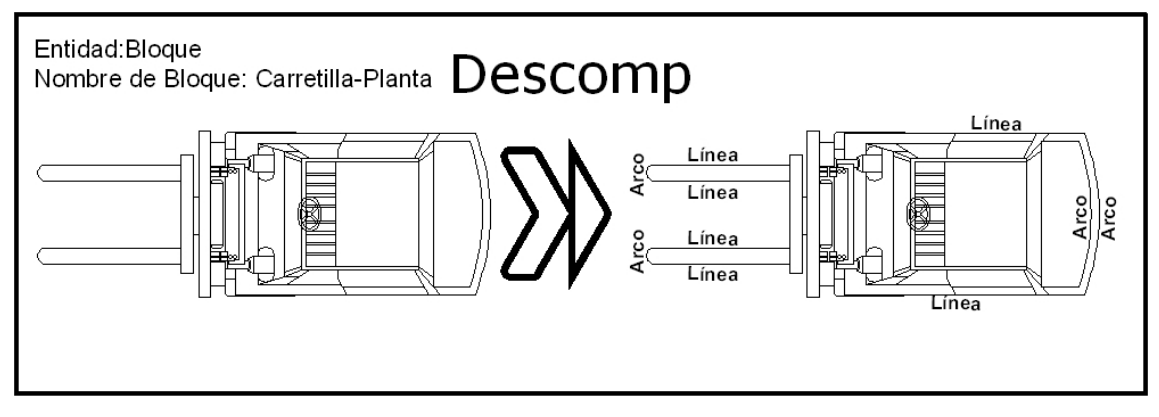

En el caso de descomponer un bloque que tiene líneas y Polilíneas en su definición, se descompondrá, la primera vez que se aplica descomp, en entidades simples y polilínea, para después descomponer, la segunda vez que se emplea la orden descomp, sobre la polilínea, en arcos y líneas :

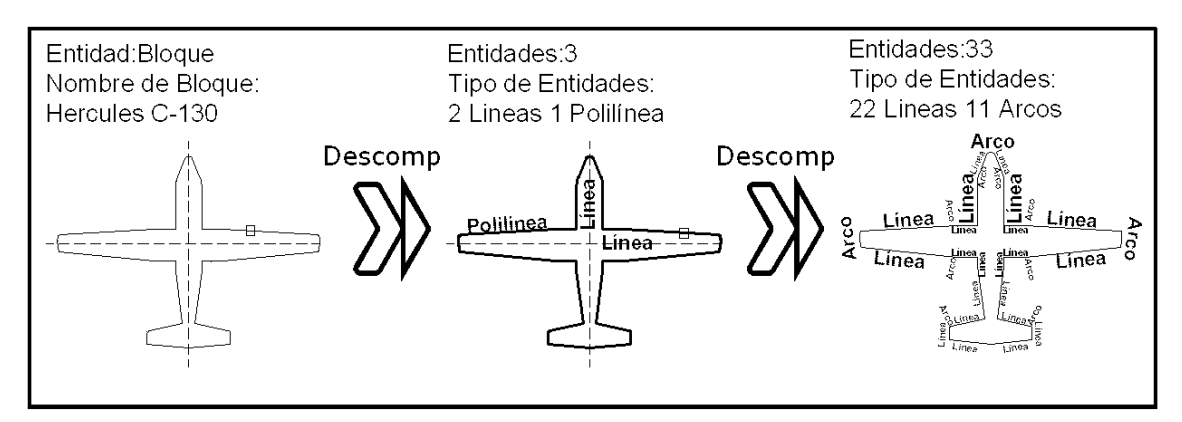

 En resumen: La orden descomp, baja a la entidad un nivel, dividiendo el objeto en entidades inferiores.